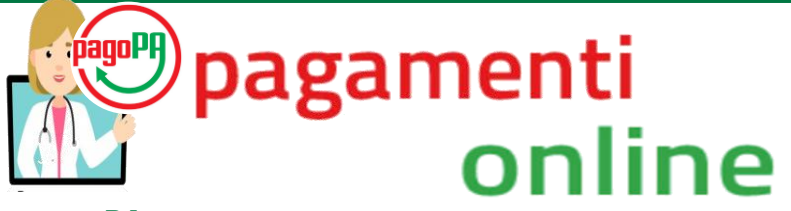

# **CON pagoPA PUOI PAGARE LE PRESTAZIONI SANITARIE**

# *Cos'è* **pagoPA** *?*

È un sistema di pagamenti elettronici realizzato per rendere più semplice, sicuro e trasparente qualsiasi pagamento verso la Pubblica Amministrazione.

### *Cosa ti serve per pagare le prestazionisanitarie con* **pagoPA** *?*

- **1) Se prenoti allo sportello**: l'operatore, su tua richiesta, ti rilascerà un avviso di pagamento insieme al promemoria della prenotazione;
- **2) Se prenoti on line o tramite CCR (Call Center Regionale n. 800.638.638) o tramite farmacie**: potrai ricevere via mail un avviso di pagamento insieme al promemoria della prenotazione.

### *Come puoi pagare le prestazionisanitarie con* **pagoPA** *?*

Una volta ricevuto l'avviso di pagamento puoi regolarizzarlo attraverso:

• sito di Regione Lombardia al link

<https://pagamentinlombardia.servizirl.it/pa/public/pagaAvvisi.html>(solo per il pagamento di prestazioni di laboratorio);

- sportelli della tua banca;
- home banking (cerca i loghi CBILL o pagoPA);
- sportelli bancomat ATM della tua banca (se abilitati);
- punti vendita di SISAL, Lottomatica e Banca 5;

• Fascicolo Sanitario Elettronico (solo per pagamento di prestazioni ambulatoriali): tramite accesso al portale di Regione Lombardia dedicato ai servizi online *[www.fascicolosanitario.regione.lombardia.it](http://www.fascicolosanitario.regione.lombardia.it/)*

Ti ricordiamo che l'avviso di pagamento è scaricabile in qualsiasi momento dal Fascicolo Sanitario Elettronico. UTILIZZA QUESTI DATI PER EFFETTUARE IL TUO PAGAMENTO

> **C.F Regione Lombardia** 80050050154 Codice di Pagamento 001181727000013628  $\rightarrow$  IUV 181727000013628

oppure utilizza i codici a barre in fondo alla pagina

Potranno essere applicate delle commissioni a seconda della modalità di pagamento utilizzata, vedi link [https://pagopa-docs-faq.readthedocs.io/it/latest/\\_docs/FAQ\\_sezioneA.html](https://pagopa-docs-faq.readthedocs.io/it/latest/_docs/FAQ_sezioneA.html) - punto A14.

# *Cosa bisogna fare dopo aver pagato con* **pagoPA** *?*

Con un pagamento effettuato tramite pagoPA viene sempre rilasciata una ricevuta di pagamento: portala con te il giorno dell'appuntamento direttamente in ambulatorio e mostrala al personale prima dell'erogazione della prestazione

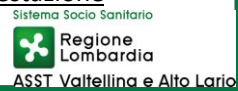